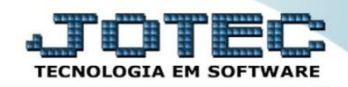

## **PROVISIONAMENTO DAS ORDENS DE FABRICAÇÃO OFCODPOOF**

 *Explicação: Cada empresa do ramo produtivo tem características de controles diferenciadas, assim todas as ordens que são criadas podem ser controladas seu provisionamento, ou seja, se a empresa controla por data de entrega, na consulta de provisionamento verá qual deve ser produzida em primeiro lugar, se controla por data de início da ordem a consulta disponibilizará o filtro necessário para provisão.*

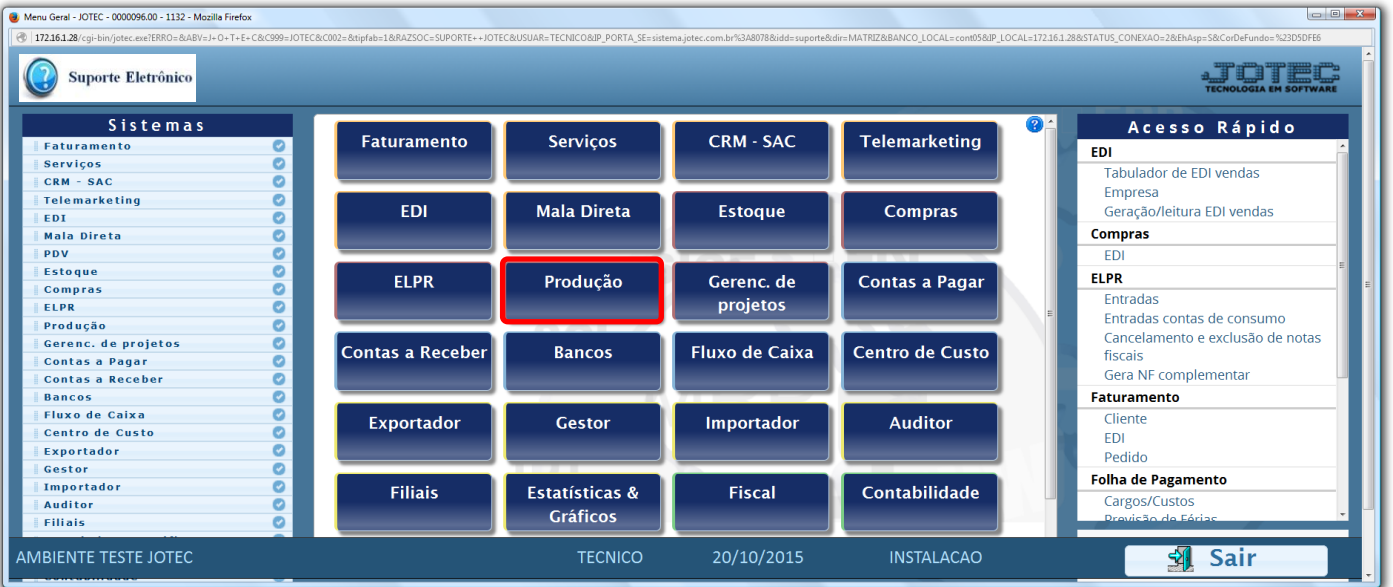

Para realizar esta rotina acesse o módulo: *Produção.*

## Em seguida acesse: *Relatório > Mapa de posição de O.F.*

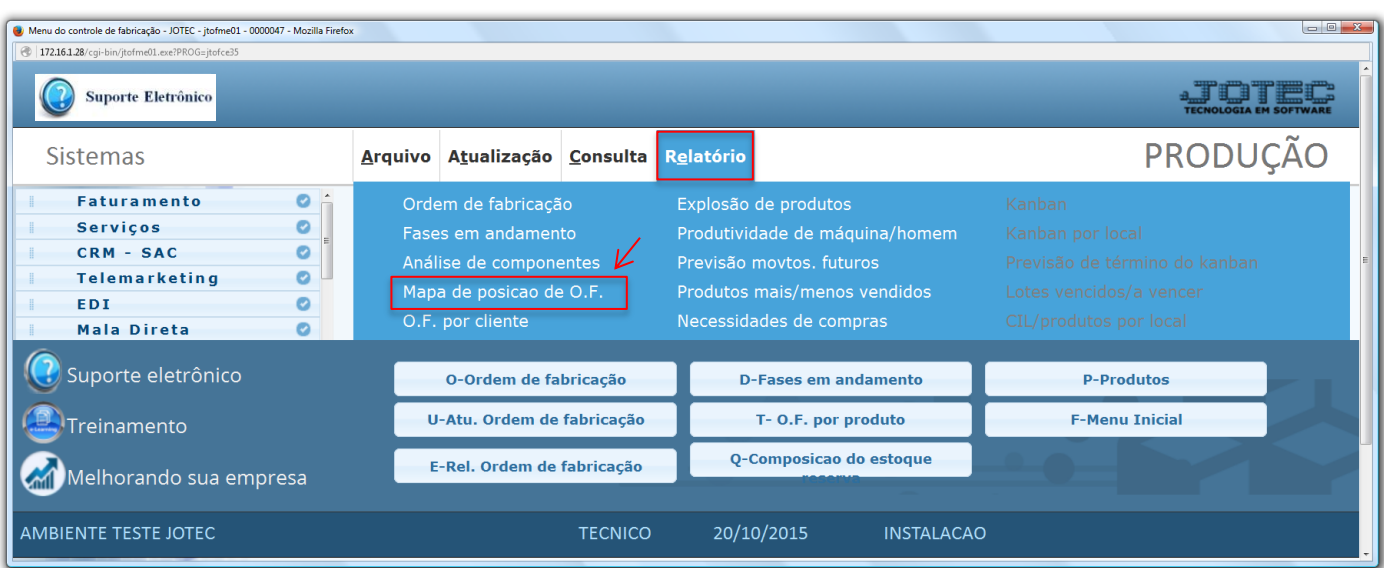

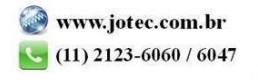

 Na tela que será aberta, selecione o *(1) Tipo de formulário,* e informe os *(2)* Campos desejados para pesquisa das **OFs.** Clique no ícone da *"Impressora"* para emitir.

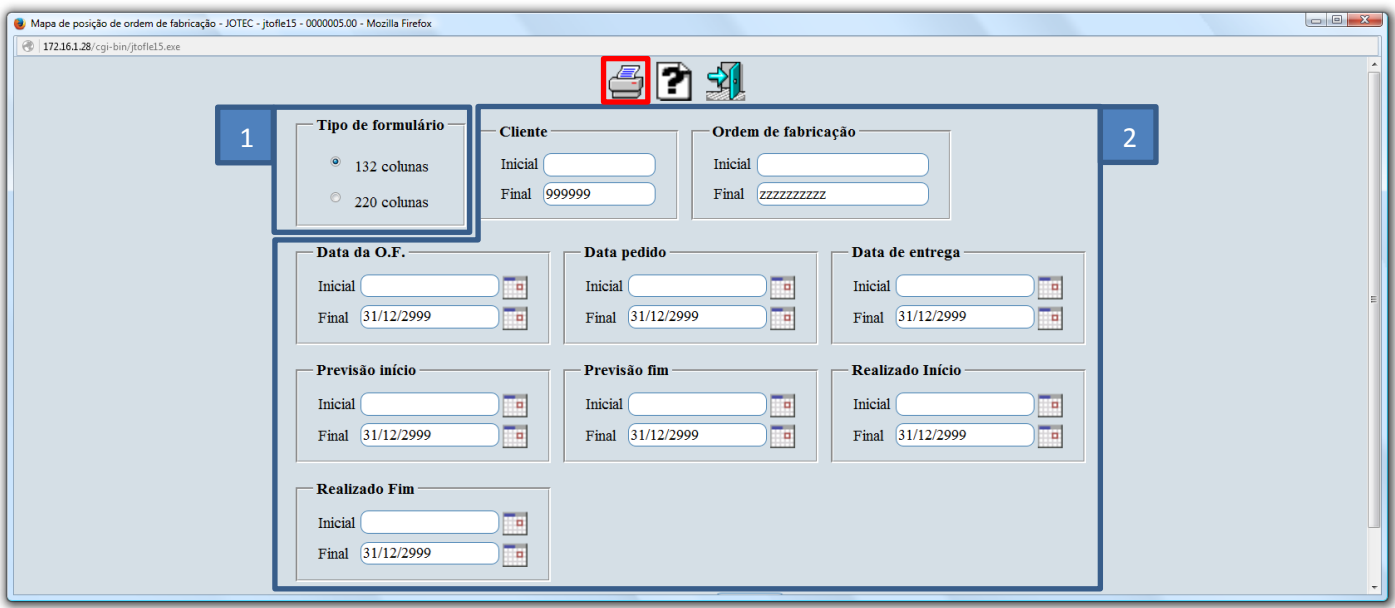

 Selecionando a opção de impressão: *Gráfica normal – PDF com logotipo*, será gerado o relatório em formato PDF contendo a posição das OFs, para que possam ser realizados os provisionamentos.

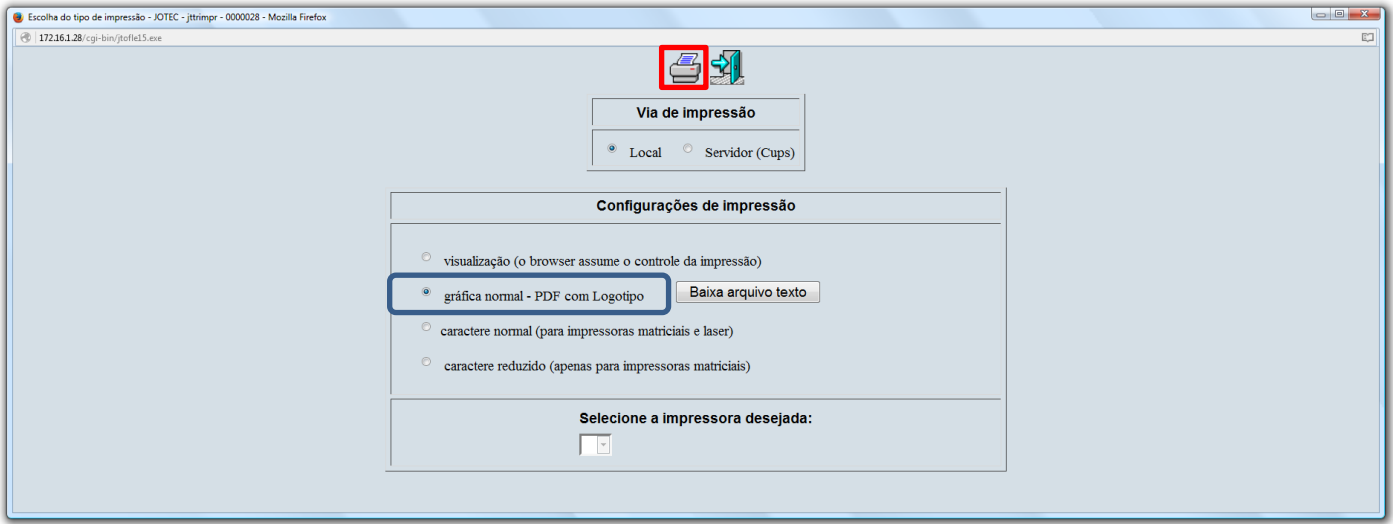

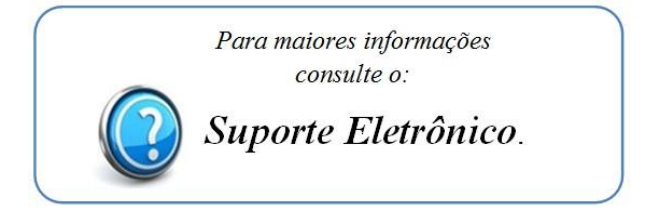

2015/06